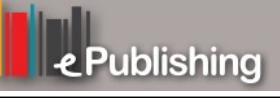

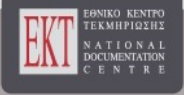

# **Συνέδρια της Ελληνικής Επιστημονικής Ένωσης Τεχνολογιών Πληροφορίας & Επικοινωνιών στην Εκπαίδευση**

Τόμ. 1 (2014)

7o Πανελλήνιο Συνέδριο Διδακτικής της Πληροφορικής

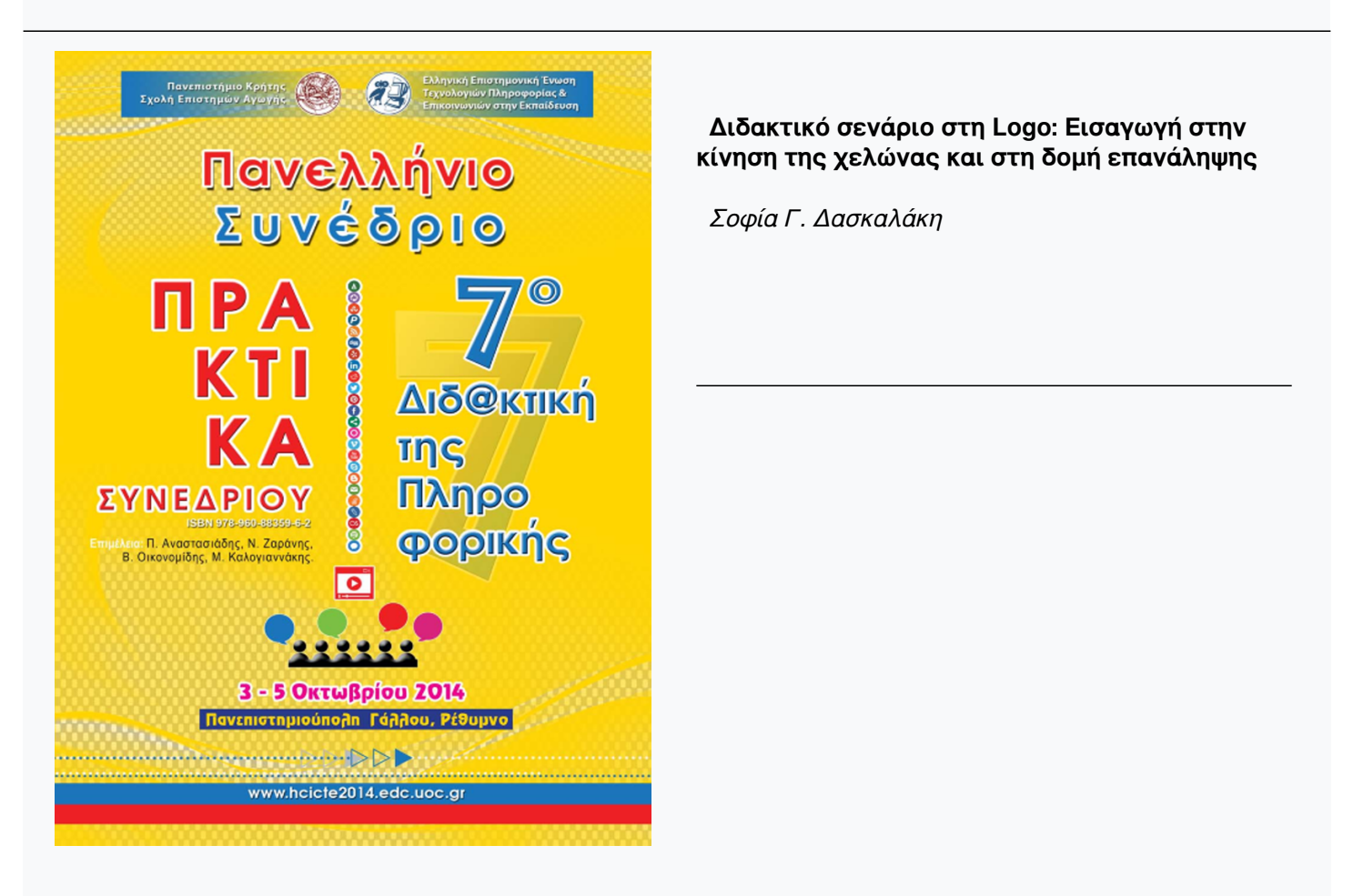

# **Διδακτικό σενάριο στη Logo: Εισαγωγή στην κίνηση της χελώνας και στη δομή επανάληψης**

#### **Σοφία Γ. Δασκαλάκη** sofiadas@sch.gr Καθηγήτρια Πληροφορικής Γυμνασίου Αλικιανού

# **Περίληψη**

Το διδακτικό σενάριο είναι διάρκειας δύο (2) διδακτικών ωρών. Εντάσσεται στο μάθημα Πληροφορική της Γ' Γυμνασίου στην ενότητα «Η Logo και ο σχεδιασμός γεωμετρικών σχημάτων». Αποτελείται από δύο δραστηριότητες: στην 1<sup>η</sup> δραστηριότητα ο κάθε μαθητής αυτενεργώντας ανακαλύπτει τη σημασία των εντολών κίνησης και αλλαγής της κατάστασης της χελώνας και στη συνέχεια δημιουργεί τα πρώτα του σχήματα. Στην 2<sup>η</sup> δραστηριότητα οι μαθητές σε ομάδες των 2 παρατηρούν μια ακολουθία εντολών και εντοπίζουν ομάδα εντολών που επαναλαμβάνεται, καθώς και τον αριθμό των επαναλήψεων και στη συνέχεια πειραματίζονται και εξοικειώνονται με την εντολή «επανάλαβε», με στόχο πάντα τη σχεδίαση διαφόρων σχημάτων. Το σενάριο στοχεύει μέσα από τη διερευνητική μάθηση, τον πειραματισμό, την αυτενέργεια και την εξάσκηση οι μαθητές να κατανοήσουν τις εντολές που αφορούν την κίνηση της χελώνας και τη δομή επανάληψης της γλώσσας προγραμματισμού Logo και να δημιουργήσουν τα δικά τους απλά σχήματα.

**Λέξεις κλειδιά:** Logo, κίνηση χελώνας, επανάληψη

# **Εισαγωγή**

Το λογισμικό MicroWorlds Pro αποτελεί ένα φιλικό και εύχρηστο πολυμεσικό περιβάλλον για την εισαγωγή των μαθητών της Γ' Γυμνασίου στον προγραμματισμό και τη σταδιακή εξοικείωση με τη γλώσσα προγραμματισμού. Επιτρέπει τη δημιουργία μικρών εφαρμογών από τα πρώτα κιόλας μαθήματα. Οι μαθητές μπορούν μέσα από την αυτενέργεια και τη διερεύνηση να δημιουργήσουν και να οικοδομήσουν τις γνώσεις τους. Οι μαθητές δεν δυσκολεύονται στην εκμάθηση και σύνταξη των εντολών τους εξαιτίας των ελληνικών χαρακτήρων που χρησιμοποιούν. Με απλές εντολές προγραμματίζουν τη χελώνα να σχεδιάζει σχήματα και τα αποτελέσματα των εντολών τους είναι άμεσα ορατά. Πολύ γρήγορα οι μαθητές αρχίζουν να πειραματίζονται με πιο δύσκολες έννοιες του προγραμματισμού, όπως είναι η δομή επανάληψης.

### **Διδακτικό σενάριο**

Στο σενάριο αυτό οι μαθητές πειραματίζονται και μόνοι τους ανακαλύπτουν τις εντολές που «καταλαβαίνει» η χελώνα της Logo. Μέσα από μια σειρά ασκήσεων προγραμματίζουν την χελώνα να δημιουργεί διάφορα σχήματα και στο τέλος της 1ης ώρας, μέσα από τις δραστηριότητες που εκτελούν, έχουν παρατηρήσει, σχεδόν όλοι, ότι στα διάφορα σχήματα που δημιουργούν υπάρχουν εντολές που επαναλαμβάνονται. Έτσι η μετάβαση στη δομή επανάληψης τη 2<sup>η</sup> ώρα του σεναρίου γίνεται πολύ εύκολα. Στη συνέχεια πειραματίζονται με τη δομή επανάληψης δημιουργώντας διάφορα σχήματα με σκοπό να κατανοήσουν την εμβέλεια ενός βρόχου καθώς και τις εντολές που επαναλαμβάνονται.

# **Σενάριο:**

Προγραμματίζω τη χελώνα να ζωγραφίζει

# *Τίτλος διδακτικού σεναρίου:*

Προγραμματίζω τη χελώνα να ζωγραφίζει, εντολές κίνησης και εντολή επανάληψης.

# *Εκτιμώμενη διάρκεια διδακτικού σεναρίου*

Το διδακτικό σενάριο προβλέπεται να διαρκέσει συνολικά δύο (2) διδακτικές ώρες.

### *Ένταξη του διδακτικού σεναρίου στο πρόγραμμα σπουδών/προαπαιτούμενες γνώσεις*

Το παρόν διδακτικό σενάριο εντάσσεται στο μάθημα Πληροφορική της Γ' Γυμνασίου. Πιο συγκεκριμένα αναφέρεται στην ενότητα 2.4 «Η Logo και ο σχεδιασμός γεωμετρικών σχημάτων» όπου πραγματεύονται οι βασικές εντολές κίνησης της χελώνας και η δομή επανάληψης.

### *Σκοποί και στόχοι του διδακτικού σεναρίου*

Σκοπός του συγκεκριμένου σεναρίου είναι οι μαθητές να εξοικειωθούν με τη «γεωμετρία» της χελώνας, με τις βασικές εντολές κίνησης της χελώνας και να κατανοήσουν την έννοια της επανάληψης (με καθορισμένο αριθμό επαναλήψεων) μέσα από την κατασκευή απλών γεωμετρικών σχημάτων.

Πιο συγκεκριμένα, οι διδακτικοί στόχοι είναι να μπορούν οι μαθητές:

- Να γνωρίσουν τη χελώνα της Logo.
- Να εξοικειωθούν με τις βασικές εντολές κίνησης και αλλαγής κατάστασης της χελώνας.
- Να περιγράφουν και να εξηγούν τα αποτελέσματα των εντολών που εκτελεί η χελώνα.
- Να κατασκευάζουν απλά γεωμετρικά σχήματα με τη χρήση της γλώσσας προγραμματισμού Logo.
- Να εντοπίζουν σε μια ακολουθία εντολών τις εντολές που επαναλαμβάνονται.
- Να ορίζουν τα δομικά στοιχεία για τη χρήση της δομής επανάληψης στην κατασκευή των σχημάτων.
- Να μετατρέπουν μια επαναλαμβανόμενη ακολουθία εντολών σε επαναληπτική δομή.
- Να διακρίνουν πότε μια επαναληπτική δομή είναι χρήσιμη και αναγκαία.
- Να χρησιμοποιούν εντολές επανάληψης στα προγράμματα που δημιουργούν.
- Να συνεργάζονται στην υλοποίηση μιας δραστηριότητας για την επίλυση ενός προβλήματος

# *Περιγραφή του διδακτικού σεναρίου*

Ξεκινώντας η 1η διδακτική ώρα γίνεται μια ολιγόλεπτη εισήγηση του καθηγητή για το ρόλο της χελώνας, τις ιδιότητες της και τη γεωμετρία της, στη γλώσσα προγραμματισμού Logo στο περιβάλλον MicroWorlds Pro. Επισημαίνεται στους μαθητές ότι η χελώνα αντιλαμβάνεται και εκτελεί συγκεκριμένες εντολές που αλλάζουν τη θέση και την κατάσταση της και οι οποίες πρέπει να είναι συντακτικά σωστά γραμμένες. Επίσης επισημαίνεται στους μαθητές ότι η χελώνα κινείται στα στενά όρια της Επιφάνειας εργασίας και ότι η αρχική της κατεύθυνση είναι να κοιτάει προς τα πάνω (δηλαδή το Βορά). Όταν η χελώνα δεχθεί εντολές να μετακινηθεί σε μία μεγάλη απόσταση, μπορεί να «βγει» εκτός οθόνης και μάλιστα να εμφανιστεί και να συνεχίσει την κίνηση της από την απέναντι πλευρά της οθόνης. Οι κινήσεις που κάνει είναι μπροστά, πίσω και στρίβει δεξιά και αριστερά.

Στη διάρκεια της 1ης ώρας οι μαθητές μέσα από τον πειραματισμό ανακαλύπτουν τις εντολές που «καταλαβαίνει» η χελώνα και τη 2η ώρα έρχονται σε επαφή, για πρώτη φορά, με τη δομή επανάληψης την οποία και χρησιμοποιούν στη συνέχεια για την επίλυση προβλημάτων.

Πιο συγκεκριμένα το σενάριο αποτελείται από 2 δραστηριότητες:

Η πρώτη (γνωστικής προετοιμασίας, διδασκαλίας και εμπέδωσης γνωστικού αντικειμένου), διάρκειας μίας (1) διδακτικής ώρας (1ο Φύλλο Εργασίας), όπου ο κάθε μαθητής αυτενεργώντας ανακαλύπτει τη σημασία των εντολών κίνησης και αλλαγής της κατάστασης της χελώνας. Στη συνέχεια μέσα από μια ακολουθία εντολών που τους δίνεται στο φύλο εργασίας δημιουργούν το πρώτο ολοκληρωμένο σχήμα. Ακολούθως πειραματίζονται και προσπαθούν μόνοι τους να δώσουν τις κατάλληλες εντολές στη χελώνα για να δημιουργήσουν μερικά κανονικά πολύγωνα (Ισόπλευρο τρίγωνο, κανονικό πεντάγωνο και εξάγωνο) και άλλα σχήματα. Στο τέλος της 1ης διδακτικής ώρας, μέσα από τις δραστηριότητες που εκτελούν, έχουν παρατηρήσει ότι στα διάφορα σχήματα που δημιουργούν υπάρχουν εντολές που επαναλαμβάνονται.

Η δεύτερη (διδασκαλίας και εμπέδωσης του γνωστικού αντικειμένου), διάρκειας μιας (1) διδακτικής ώρας (2ο Φύλλο Εργασίας), όπου οι μαθητές δουλεύοντας σε ομάδες των δύο ατόμων, ανακαλύπτουν τη δομή επανάληψης. Παρατηρούν μια ακολουθία από εντολές και εντοπίζουν ομάδα εντολών που επαναλαμβάνεται καθώς και τον αριθμό των επαναλήψεων. Πειραματίζονται και εξοικειώνονται με την εντολή «επανάλαβε» εκτελώντας μια σειρά από ασκήσεις που έχουν σαν στόχο πάντα τη σχεδίαση διαφόρων σχημάτων. Στο τέλος επιχειρείται μια πρώτη επαφή των μαθητών με την εμφωλευμένη επανάληψη.

### *Επιστημολογική προσέγγιση και εννοιολογική ανάλυση – θέματα θεωρίας του διδακτικού σεναρίου*

Το περιβάλλον του MicroWorlds Pro είναι ευνοϊκό για τη διερευνητική μάθηση, εφόσον συνιστά ένα ανοιχτό σύστημα στο οποίο ο μαθητής μπορεί να οικοδομήσει τις γνώσεις του, να συνεργαστεί με άλλους και να δημιουργήσει. Στο πλαίσιο της «Φιλοσοφίας της Logo» η πρωτοβουλία ανήκει στο μαθητή που προγραμματίζει και όχι στη μηχανή.

Η γλώσσα Logo είναι μια ισχυρή γλώσσα προγραμματισμού υπό την έννοια ότι σου επιτρέπει σε μεγάλο βαθμό να επικεντρωθείς στην επίλυση του προβλήματος, χωρίς να ανησυχείς για τυχόν περιορισμούς της γλώσσας. (B. Harvey)

Τα χαρακτηριστικά της Logo είναι:

Ένας «πρωταγωνιστής» που υποτίθεται ότι παριστάνει μια χελώνα και κινείται πάνω σε μια επίπεδη λευκή επιφάνεια, χαράσσοντας μια γραμμή από τα σημεία από τα οποία περνάει.

Μια απλή γλώσσα προγραμματισμού για τον καθορισμό της κίνησης της χελώνας, με πολύ απλές δομές δεδομένων (λίστες), με στοιχειώδεις λειτουργίες εισόδου-εξόδου, με δυνατότητες αναδρομής και επεκτάσιμη, μέσω συναρτήσεων που δημιουργεί ο χρήστης.

Επειδή η κίνηση της χελώνας είναι άμεση, ο χρήστης διαπιστώνει με προφανή τρόπο αν πέτυχε τον προκαθορισμένο στόχο του (για παράδειγμα αν η χελώνα σχημάτισε ένα τετράγωνο ή ένα τρίγωνο) και μπορεί να διορθώσει το πρόγραμμα του, σε περίπτωση λάθους.

Επίσης μέσα σε πολύ σύντομο χρονικό διάστημα οι μαθητές μπορούν να πειραματιστούν με δύσκολες έννοιες του προγραμματισμού, όπως είναι η δομή επανάληψης και οι διαδικασίες. Για παράδειγμα, οι μαθητές μέσα από τη δημιουργία ενός τετραγώνου με τη χελώνα της Logo μπορούν πολύ γρήγορα να πειραματιστούν με τη δομή επανάληψης και την εντολή «επανάλαβε» αφού είναι ορατές και εμφανείς οι επαναλαμβανόμενες κινήσεις της χελώνας.

# *Χρήση Η.Υ. και γενικά ψηφιακών μέσων για το διδακτικό σενάριο*

Το διδακτικό σενάριο θα υλοποιηθεί στο εργαστήριο Πληροφορικής του σχολείου.

Απαραίτητος ένας (1) Ηλεκτρονικός Υπολογιστής ανά μαθητή ή ανά 2 μαθητές με εγκατεστημένο το λογισμικό MicroWorlds Pro.

Εναλλακτικά, αντί για το MicroWorlds Pro θα μπορούσε να χρησιμοποιηθεί οποιοδήποτε περιβάλλον χρησιμοποιεί τη γλώσσα προγραμματισμού Logo όπως EasyLogo, MSW Logo, KTurtle, Χελωνόκοσμος κ.ά. ή ακόμα και η on-line Logo στη διεύθυνση http://www.transum.org/software/Logo/.

Βασικά κριτήρια από τα οποία εξαρτήθηκε η επιλογή του περιβάλλοντος MicroWorlds Pro:

- Το εκπαιδευτικό λογισμικό Microworlds Pro είναι ένα εξελληνισμένο πολυμεσικό περιβάλλον με το οποίο μπορούμε να δημιουργούμε προγράμματα και πολυμεσικές εφαρμογές.
- Η γλώσσα προγραμματισμού στην οποία βασίζεται το MicroWorlds Pro είναι η Logo, μια γλώσσα υψηλού επιπέδου που σχεδιάστηκε εξαρχής για την εκπαίδευση.
- Η ευκολία με την οποία οι μαθητές μπορούν να συντάξουν ένα πρόγραμμα χρησιμοποιώντας εντολές με ελληνικούς χαρακτήρες.
- Το φιλικό περιβάλλον που διαθέτει.
- Παρέχεται η δυνατότητα στους μαθητές να φτιάξουν κάτι (μια καινούργια εντολή, κανόνα, διαδικασία) και έπειτα να τη χρησιμοποιήσουν για την κατασκευή μιας ακόμα πιο σύνθετης και πιο γενικευμένης διαδικασίας. Το υπολογιστικό περιβάλλον λειτουργεί ως «νοητική σκαλωσιά» επιτρέποντας τη δόμηση ολοένα και πιο σύνθετων και πολύπλοκων εντολών, ενισχύοντας έτσι την προοδευτικά εξελισσόμενη αφαιρετική σκέψη (Harel & Papert, 1991).
- Το αποτέλεσμα της εκτέλεσης ενός προγράμματος είναι αμέσως ορατό και επομένως ο έλεγχος της ορθότητας του είναι προφανής.
- Διαθέτει «Βοήθεια» στα Ελληνικά με χρήσιμες πληροφορίες και παραδείγματα για τον τρόπο σύνταξης των εντολών.

# *Αναπαραστάσεις των μαθητών/πρόβλεψη δυσκολιών στο διδακτικό σενάριο*

Οι μαθητές έχουν εξοικειωθεί στα προηγούμενα μαθήματα με το περιβάλλον του Microworlds Pro και γνωρίζουν τις βασικές εντολές εισόδου- εξόδου. Γνωρίζουν ότι, αν δεν συντάξουν σωστά μια εντολή, τότε στο κέντρο εντολών εμφανίζεται ένα μήνυμα λάθους που τους ειδοποιεί για το λάθος που έχουν κάνει. Επίσης, έχουν χρησιμοποιήσει τη βοήθεια που προσφέρει το προγραμματιστικό περιβάλλον για να αντλήσουν χρήσιμες πληροφορίες το λεξιλόγιο της γλώσσας προγραμματισμού και παραδείγματα για τον τρόπο σύνταξης των εντολών.

Οι συνηθέστερες δυσκολίες ενός αρχάριου προγραμματιστή εντοπίζονται κυρίως στην ιδιαίτερη «γεωμετρία» της Logo.

Οι μαθητές πρέπει να συνηθίσουν στην ιδέα ότι η γεωμετρία της χελώνας είναι μάλλον «τοπική», δηλαδή, λαμβάνει υπόψη της τον προσανατολισμό της χελώνας και όχι του χρήστη. Ο χρήστης οφείλει να οδηγήσει τη χελώνα, για παράδειγμα, να αλλάξει κατεύθυνση κατά μια δεδομένη γωνία, ανάλογα με τον τρόπο που η χελώνα «βλέπει» το χώρο και όχι με τον τρόπο που ο χρήστης βλέπει την οθόνη.

Θα πρέπει επίσης να δοθεί μια ιδιαίτερη προσοχή στα μηνύματα λάθους που συχνά είναι δυσνόητα από τους μαθητές. Ο εκπαιδευτικός πρέπει να μεριμνήσει ιδιαίτερα για την αντιμετώπιση των μηνυμάτων εξηγώντας κάποια από τα πιο συχνά μηνύματα λάθους που εμφανίζονται στα προγράμματα των μαθητών (π.χ. εντολές με λανθασμένη γραφή κ.λπ.).

Αντίθετα, είναι ιδιαιτέρως ενδιαφέροντα, από διδακτική άποψη, τα σημεία στα οποία τα αποτελέσματα στην οθόνη είναι διαφορετικά από τα αναμενόμενα.

Επίσης, το πρόβλημα της λανθασμένης, κατά κανόνα, κατανόησης του τρόπου με τον οποίο η χελώνα σχηματίζει το τετράγωνο είναι τυπικό: οι μαθητές, ερμηνεύουν, όπως είναι αναμενόμενο, τη γωνία των 90 μοιρών ως εσωτερική γωνία του τετραγώνου, αντί για το ορθό- εξωτερική γωνία. Για το λόγο αυτό πρέπει να γίνεται συζήτηση και να δίνονται οδηγίες για την κατασκευή των πολυγώνων.

Το «άλμα» προς τον κύκλο είναι ένα σημείο που θέλει προσοχή και θα πρέπει να τονιστεί ότι είναι ένα σχήμα που «μοιάζει» με κύκλο, αλλά είναι ένα κανονικό πολύγωνο με πολλές πλευρές που έχουν μικρό μήκος (αρκεί να αυξηθεί το μήκος τους για να καταστεί εμφανές ότι είναι πολύγωνο).

Τέλος, οι μαθητές συναντούν δυσκολίες κατά την εκμάθηση του προγραμματισμού, οι οποίες σχετίζονται, με την παρανόηση των βασικών δομών και των κανόνων της γλώσσας προγραμματισμού. Επίσης, οι μαθητές δυσκολεύονται στα προγράμματά τους να χρησιμοποιήσουν τη δομή επανάληψης γιατί προτιμούν να χρησιμοποιούν ακολουθίες επαναλαμβανόμενων εντολών, αντί για βρόχους. Ενώ παράλληλα, δε μπορούν να καθορίσουν την εμβέλεια του βρόχου καθώς και τις εντολές που επαναλαμβάνονται.

#### *Διδακτικό συμβόλαιο*

Κατά την εκτέλεση του σεναρίου εκτιμάται ότι δεν θα υπάρξουν σημαντικά προβλήματα.

Τα περιβάλλοντα Logo και ιδιαίτερα αυτό που χρησιμοποιείται στο σενάριο, κατά κανόνα «προσομοιώνουν» φυσικές καταστάσεις στις οποίες μια «οντότητα» (συνήθως χελώνα) εκτελεί τις εντολές του προγραμματιστή- χρήστη του περιβάλλοντος. Έτσι ο μαθητής που χρησιμοποιεί το περιβάλλον εξοικειώνεται πολύ γρήγορα με αυτό, ενώ ταυτόχρονα το αποτέλεσμα της εκτέλεσης των εντολών είναι άμεσα ορατό και έτσι ο χρήστης μπορεί να ελέγξει την ορθότητα του. Η ύπαρξη τέλος μιας χελώνας, την οποία κατευθύνει ο χρήστης, προσδίδει έναν παιγνιώδη χαρακτήρα στο περιβάλλον και κατ' επέκταση στις διδακτικές δραστηριότητες σε αυτό. Δεν αναμένεται να υπάρξει ιδιαίτερος διδακτικός θόρυβος.

Επίσης, το διδακτικό συμβόλαιο εκτιμάται ότι δεν θα ανατραπεί, διότι τα φύλλα είναι απλά και οδηγούν τον μαθητή βήμα- βήμα στην ομαλή εξοικείωση με τις εντολές της γλώσσας προγραμματισμού.

Τέλος, το συγκεκριμένο σενάριο σκοπεύει να πετύχει τους στόχους του, εμπλέκοντας ενεργά τους μαθητές, βάζοντάς τους να πειραματιστούν και να μάθουν μέσα από τα λάθη τους. Μία τέτοια διδακτική προσέγγιση γενικά είναι αρκετά αποτελεσματική απαιτεί όμως να αφιερωθεί χρόνος, καθότι ο μαθητής καθορίζει την πορεία του προς τη γνώση, στηριζόμενος στις εμπειρίες μέσω πειραματισμού.

Αν κάποιοι μαθητές δεν καταφέρουν να ολοκληρώσουν τις εργασίες των φύλλων εργασίας πιθανόν να δοθούν ως εργασία για το σπίτι.

### *Υποκείμενη θεωρία μάθησης*

Το σενάριο στοχεύει μέσα από τη διερευνητική μάθηση, τον πειραματισμό, την αυτενέργεια και την εξάσκηση οι μαθητές να κατανοήσουν τις εντολές που αφορούν τη κίνηση της χελώνας και τη δομή επανάληψης, της γλώσσας προγραμματισμού Logo και να δημιουργήσουν τα δικά τους απλά σχήματα. Επομένως, η βασική θεωρία μάθησης είναι ο **εποικοδομητισμός**.

Οι διδακτικές στρατηγικές που χρησιμοποιούνται για την επίτευξη του σεναρίου είναι: Συζήτηση, Πειραματισμός, Προσομοίωση, Ερωτήσεις-Απαντήσεις, Στρατηγικές Επίλυσης Προβλημάτων, Αυτοκατευθυνόμενη μάθηση, Μάθηση με Ανακάλυψη, Βιωματική και Ομαδοσυνεργατική Μάθηση.

### *Οργάνωση της τάξης – εφικτότητα σχεδίασης*

Οι μαθητές δουλεύουν ατομικά, στον υπολογιστή τους στη 1<sup>η</sup> δραστηριότητα (1<sup>ο</sup> Φύλλο Εργασίας) με σκοπό να ανακαλύψουν μόνοι τους τις εντολές κίνησης και αλλαγής κατάστασης της χελώνας, ενώ συνεργάζονται σε ομάδες των δύο ατόμων και εργάζονται στον Η/Υ για τις ανάγκες της 2ης δραστηριότητας (2<sup>ο</sup> Φύλλο Εργασίας).

### *Αξιολόγηση*

Κατά τη διάρκεια της εκτέλεσης των εργασιών και συμπλήρωσης των φύλλων εργασίας ο εκπαιδευτικός παρακολουθεί τις δραστηριότητες των μαθητών του ώστε να εντοπίσει τις δυσκολίες τους. Η αξιολόγηση πραγματοποιείται μέσα από τα δύο φύλλα εργασίας, όπου η δυνατότητα από τους μαθητές εκπόνησης των ασκήσεων δείχνει και το βαθμό κατανόησης και εμπέδωσης του αντικειμένου.

### *Φάσεις Υλοποίησης Σεναρίου*

### **Περιγραφή και ανάλυση δραστηριοτήτων/Φύλλων Εργασίας**

**Σκοπός** της 1ης δραστηριότητας είναι οι μαθητές να κατανοήσουν τη χρήση των βασικών εντολών κίνησης της χελώνας και να εξοικειωθούν με τη γεωμετρία της μέσα από την κατασκευή απλών γεωμετρικών σχημάτων.

**Στόχοι**: Οι μαθητές να μπορούν

- Να ανακαλύψουν τις κινήσεις της χελώνας στον χώρο της.
- Να πειραματιστούν με τι βασικές εντολές κίνησης κα αλλαγής κατάστασης της χελώνας.
- Να περιγράφουν και να εξηγούν τα αποτελέσματα των εντολών που εκτελεί η χελώνα.
- Να κατασκευάζουν απλά γεωμετρικά σχήματα με τη χρήση της γλώσσας προγραμματισμού Logo.

### **Χρονική διάρκεια**: 1 διδακτική ώρα

Μετά από μια ολιγόλεπτη εισαγωγή του καθηγητή αναφορικά με την χελώνα που θα προγραμματίσουν στην συνέχεια οι μαθητές, δίνεται το 1<sup>ο</sup> Φύλλο εργασίας με την επισήμανση ότι πρέπει να κάνουν με τη σειρά τις εργασίες Α, Β, και Γ. Η τελευταία εργασία του φύλλου είναι επανάληψης και όσοι δεν προλάβουν να τη ολοκληρώσουν θα την έχουν για εργασία στο σπίτι.

Οι μαθητές αφού τοποθετήσουν τη χελώνα στην επιφάνεια εργασίας αρχίζουν με τις πρώτες εντολές να την κινούν. Πειραματίζονται με τις εντολές, παρατηρούν τα αποτελέσματα τους και καταγράφουν τα συμπεράσματα τους στο φύλλο εργασίας. Έτσι βήμα- βήμα οδηγούνται στην κατάκτηση της νέας γνώσης.

Αφού κατανοήσουν τη σημασία των βασικών εντολών, καλούνται να φτιάξουν τα πρώτα τους σχήματα.

Σε όλη τη διάρκεια της υλοποίησης των εργασιών ο καθηγητής παρατηρεί τους μαθητές και επεμβαίνει με συμβουλές και επεξηγήσεις, όταν κάποιος μαθητής αντιμετωπίζει δυσκολίες στην εκτέλεση κάποιας άσκησης.

**Σκοπός** της 2ης δραστηριότητας είναι οι μαθητές να κατανοήσουν τη δομή επανάληψης στον προγραμματισμό και να τη χρησιμοποιήσουν για την κατασκευή γεωμετρικών σχημάτων.

**Στόχοι**: Οι μαθητές να μπορούν

- Να αναγνωρίζουν μια ακολουθία προγραμματιστικών εντολών.
- Να εντοπίζουν σε μια ακολουθία εντολών τις εντολές που επαναλαμβάνονται.
- Να ορίζουν τα δομικά στοιχεία για τη χρήση της δομής επανάληψης στην κατασκευή των σχημάτων.
- Να μετατρέπουν μια επαναλαμβανόμενη ακολουθία εντολών σε επαναληπτική δομή.
- Να αναγνωρίζουν και να προσδιορίζουν το ρόλο του αριθμού των επαναλήψεων.
- Να διακρίνουν πότε μια επαναληπτική δομή είναι χρήσιμη και αναγκαία.
- Να χρησιμοποιούν εντολές επανάληψης στα προγράμματα που δημιουργούν.
- Να προσδιορίζουν την αρχή και το τέλος μιας επανάληψης.
- Να κάνουν εκτιμήσεις για το αποτέλεσμα μιας εμφωλευμένης επανάληψης.
- Να συνεργάζονται στην υλοποίηση μιας δραστηριότητας για την επίλυση ενός προβλήματος.

#### **Χρονική διάρκεια**: 1 διδακτική ώρα

Οι μαθητές χωρίζονται σε ομάδες των 2 ατόμων. Ήδη από τις δραστηριότητες του  $1^{\omega}$ φύλλου εργασίας οι μαθητές έχουν παρατηρήσει ότι για την κατασκευή κάποιων σχημάτων υπάρχουν εντολές που επαναλαμβάνονται πολλές φορές.

Δίνεται το 2<sup>ο</sup> φύλλο εργασίας όπου στην πρώτη άσκηση οι μαθητές παρατηρούν την ακολουθία εντολών που σχεδιάζει ένα τετράγωνο (είναι ήδη γνωστό από το 1<sup>ο</sup> φύλλο εργασίας) και προσπαθούν να αναγνωρίσουν ποιες εντολές επαναλαμβάνονται και πόσες φορές. Με οδηγίες που τους δίνονται στο φύλλο εργασίας για την εντολή **επανάλαβε** της Logo προσπαθούν να συντάξουν και να εκτελέσουν την εντολή επανάληψης που δημιουργεί το τετράγωνο. Στη συνέχεια πειραματίζονται με κάποιες εντολές «επανάλαβε» που τους δίνονται με σκοπό να κατανοήσουν τα επαναλαμβανόμενα τμήματα (εντολές) και τον αριθμό επαναλήψεων. Κατόπιν οι μαθητές καλούνται να αξιοποιήσουν την εντολή «επανάλαβε» και να συνθέσουν τα δικά τους προγράμματα για τη δημιουργία των σχημάτων που είχαν φτιάξει στο 1<sup>ο</sup> φύλλο εργασίας χρησιμοποιώντας τη δομή ακολουθίας.

Στο τέλος επιχειρείται μια πρώτη επαφή των μαθητών με την εμφωλευμένη επανάληψη.

Η άσκηση ΣΤ είναι επανάληψης και όσοι μαθητές δεν προλάβουν να τη ολοκληρώσουν θα την έχουν για εργασία στο σπίτι, την οποία και θα παραδώσουν στο επόμενο μάθημα.

Σε όλη τη διάρκεια της υλοποίησης των εργασιών ο καθηγητής παρατηρεί τους μαθητές και επεμβαίνει με συμβουλές και επεξηγήσεις, όταν κάποιος μαθητής αντιμετωπίζει δυσκολίες στην εκτέλεση κάποιας άσκησης.

#### *Προτάσεις για περαιτέρω δραστηριότητες – προτεινόμενες εργασίες*

Με αφορμή τις ασκήσεις με την εμφωλευμένη επανάληψη, το σενάριο θα μπορούσε να επεκταθεί με άλλη μια δραστηριότητα με την οποία θα γινόταν εισαγωγή στην έννοια της διαδικασίας (ορισμός νέων εντολών για τη χελώνα), όπου οι μαθητές θα δημιουργούσαν διαδικασίες για όλα τα βασικά σχήματα (τρίγωνο, τετράγωνο. κ.λπ.).

### *Φύλλα Εργασίας*

Φύλλο Εργασίας 1 https://www.dropbox.com/s/odv84j19bgpinv4/1o\_Fyllo\_Ergasias\_Kinisi.doc Φύλλο Εργασίας 2 https://www.dropbox.com/s/172lk29ako43n99/2o\_Fyllo\_Ergasias\_epanalabe.doc

#### **Συμπεράσματα**

Η εφαρμογή του σεναρίου στην τάξη έδειξε ότι οι μαθητές μαθαίνουν πιο εύκολα και πιο γρήγορα όταν αυτενεργούν, πειραματίζονται και μόνοι τους κατακτούν τη γνώση.

Η ανακάλυψη της κίνησης της χελώνας από τους ίδιους τους μαθητές και όχι η επίδειξη των εντολών αυτών από τον καθηγητή, καθώς και η παρατήρηση από τους ίδιους των εντολών που επαναλαμβάνονται οδήγησε πιο γρήγορα στα επιθυμητά αποτελέσματα.

Το σενάριο εφαρμόστηκε σε 3 τμήματα 12 μαθητών. Οι μαθητές πολύ γρήγορα εκτελούσαν τις εργασίες του 1ου Φύλλου Εργασίας και πλέον ήταν για αυτούς ένα «παιχνίδι» ο προγραμματισμός της χελώνας. Οι απορίες που εκφράστηκαν είχαν σχέση με τη γωνία που πρέπει να στρίψει η χελώνα κατά τη δημιουργία του ισοπλεύρου τριγώνου. Και πάλι όμως με πειραματισμό οι περισσότεροι ανακάλυψαν τη σωστή γωνία. Κατά το σχεδιασμό του κανονικού πενταγώνου και εξαγώνου είχαν πλέον διαπιστώσει ότι στα σχήματα αυτά υπάρχουν δύο εντολές που επαναλαμβάνονται πολλές φορές και προσπαθούσαν να το καταγράψουν στο φύλλο εργασίας τους. Εκφράστηκε η απορία αν υπάρχει τρόπος να μην πληκτρολογήσουν πολλές φορές τις ίδιες εντολές.

Η μετάβαση στη εντολή «επανάλαβε» την δεύτερη ώρα του σεναρίου ήταν εύκολη. Η άσκηση του 2ου Φύλλου Εργασίας με την εμφωλευμένη επανάλαβε δε δημιούργησε ιδιαίτερα προβλήματα, κάποιοι μαθητές μάλιστα, πειραματίστηκαν και με άλλα σχήματα δημιουργώντας έτσι εντυπωσιακά σχήματα.

#### *Αναφορές*

- Αράπογλου, Α., Μαβόγλου, Χ., Οικονομάκος, Η. & Φύτρος, Κ. (2009). *Πληροφορική, Βιβλίο Μαθητή Α΄, Β΄, Γ΄ Γυμνασίου.* Αθήνα: ΟΕΔΒ.
- Αράπογλου, Α., Μαβόγλου, Χ., Οικονομάκος, Η. & Φύτρος, Κ. (2009). *Πληροφορική, Βιβλίο Εκπαιδευτικού Α΄, Β΄, Γ΄ Γυμνασίου.* Αθήνα: ΟΕΔΒ.

*Επιμορφωτικό υλικό για την επιμόρφωση των εκπαιδευτικών στα Κέντρα Στήριξης Επιμόρφωσης, τεύχος 6Α: Ειδικό Μέρος Κλάδων ΠΕ19/20*, Πάτρα, Μάρτιος 2013, ΙΤΥΕ Διόφαντος.

*Επιμορφωτικό υλικό για την επιμόρφωση των εκπαιδευτικών στα Κέντρα Στήριξης Επιμόρφωσης, τεύχος 6Β: Ειδικό Μέρος Κλάδων ΠΕ19/20*, Πάτρα, Απρίλιος 2013, ΙΤΥΕ Διόφαντος.

*Επιμορφωτικό υλικό για την επιμόρφωση των εκπαιδευτικών στα Κέντρα Στήριξης Επιμόρφωσης, τεύχος 1: Γενικό Μέρος*, Πάτρα, Μάρτιος 2013, ΙΤΥΕ Διόφαντος.

Δαγδιλέλης, Β., (2008). *Σύγχρονα Περιβάλλοντα και Δραστηριότητες για Αρχάριους Προγραμματιστές: Νεότερα Αποτελέσματα Ερευνών.* Θεσσαλονίκη: ΣΟΦΙΑ.